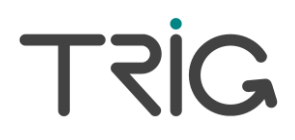

# TT21 and TT22 Mode S Transponder Operating Manual

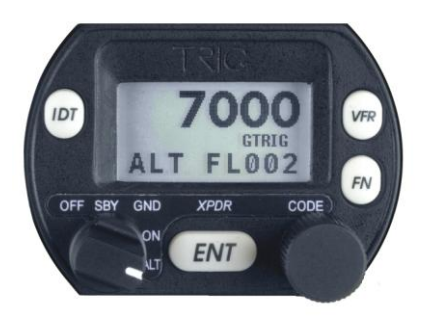

00559-00-AB 28 Jul 2009

Trig Avionics Limited Heriot Watt Research Park Riccarton, Currie EH14 4AP Scotland, UK

© Copyright 2009

EN / DE

### Front Panel

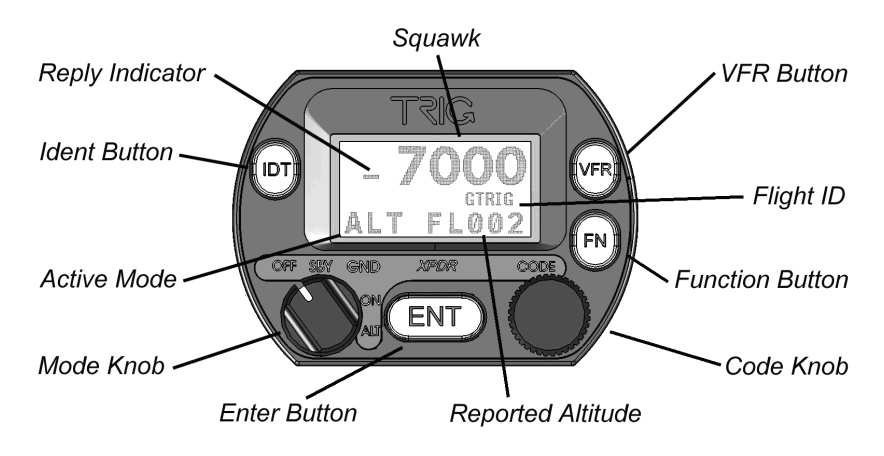

## Display

The display shows the operating mode of the transponder, the reported pressure altitude, and the current squawk code and Flight ID. The reply indicator is active when the transponder replies to interrogations.

The pressure altitude is displayed as a Flight Level, which is the pressure altitude in hundreds of feet. When non-standard atmospheric conditions apply, this may not match the altimeter indicated altitude, but will be correctly displayed by the ATC radar.

## Mode Selector Knob

The left hand knob controls the power to the transponder and the operating mode.

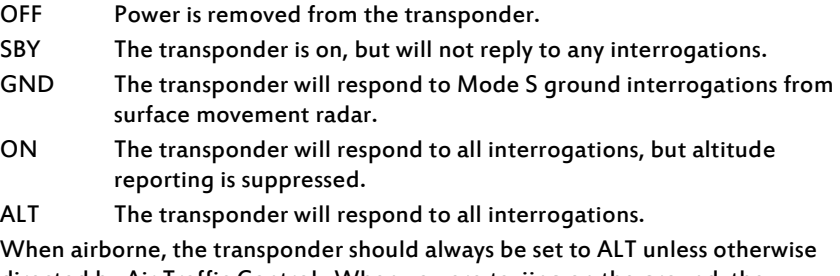

directed by Air Traffic Control. When you are taxiing on the ground, the transponder should be set to GND unless your installation includes a gear squat switch. Aircraft installations that include a gear squat switch will automatically select GND on landing.

## Push Buttons

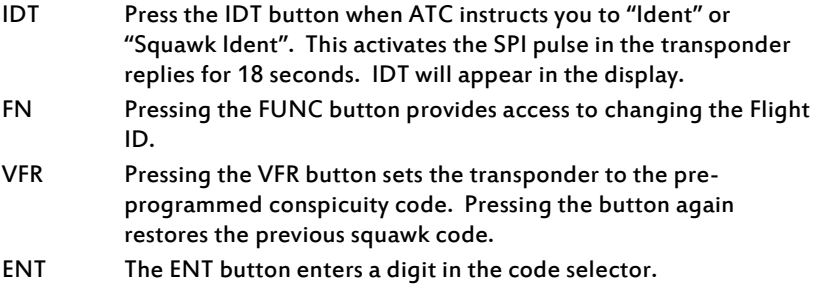

# Code Selector Knob

The right hand knob is used to set squawk codes and the Flight ID. The FN button selects which will be updated. Turning the knob will highlight the first digit on the display, and the digit can be changed as required. Press the ENT button to advance to the next digit. When ENT is pressed on the last digit, the new squawk code or Flight ID will replace the previous value. If the code entry is not completed within 7 seconds, the changes are ignored and the previous code restored.

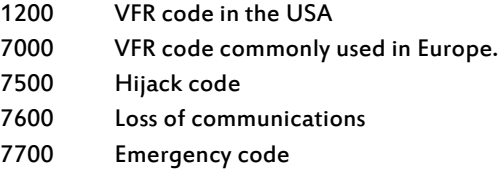

The Flight ID should correspond to the aircraft call sign entered on your flight plan. If no flight plan is active, the aircraft registration should be used as your Flight ID. Use only letters and digits. If the Flight ID is less than 8 characters long, entering a blank character will end it.

# Altitude Encoder Warm Up

The built in altitude encoder uses a sensor that is temperature dependent. A small internal heater circuit keeps the sensor at the correct temperature. When the ambient temperature is below 0C there may be a delay between switching on the transponder and seeing an altitude reported. In very cold weather this delay can be several minutes. You should always switch on the transponder (usually to GND mode) before taxiing to the runway, to ensure that the sensor is operating before you become airborne.

## General Low Temperature Operation

The transponder is certified to operate correctly down to -25C, but at low temperatures the display may be impaired. On a cold day you may need to wait for the cockpit to warm up to ensure normal operation.

#### EN

#### Warning Messages

If the transponder detects a problem, the screen will indicate WARNING and a brief statement of the problem. Depending on the nature of the problem, your transponder may not be replying to interrogations. Note the message on the screen and pass that information to your avionics maintenance organisation. Press ENT to clear the message; if the fault is still present the message will reappear.

#### Fault Annunciation

If the transponder detects a catastrophic internal failure, the screen will indicate FAULT and a brief statement of the problem. No replies will be made to interrogations when a fault has been detected.

Some FAULT indications can be recovered by switching the transponder off and back on again, although in all cases a FAULT code implies that there is a fault with the transponder or the installation. Note the FAULT message at the bottom of the screen and pass that information to your avionics maintenance organisation.

## Configuration Mode

The system is configured when it is first installed by your avionics supplier. Configuration items include the Mode S aircraft address, the interface to the other aircraft systems, the aircraft category, and the pre-programmed values for VFR squawk code. To view or change these settings you must use Configuration Mode.

## Do not use Configuration Mode in flight. Check with your avionics installer before changing the configuration.

To enter configuration mode, hold down the FN button whilst switching on the transponder. Configuration items can be changed using the Code Knob and the ENT button. Pressing FN advances to the next configuration item. When configuration is complete, switch the transponder off. When it is switched back on the transponder will use the new configuration.

The configuration data is stored in the controller unit, not in the remote transponder. In the event that you have exchanged the remote transponder unit, but have not changed the controller, no further configuration will be required. If you change the controller unit in an aircraft, you must re-program all the configuration data as described above.

.

## Front des Steuerelements

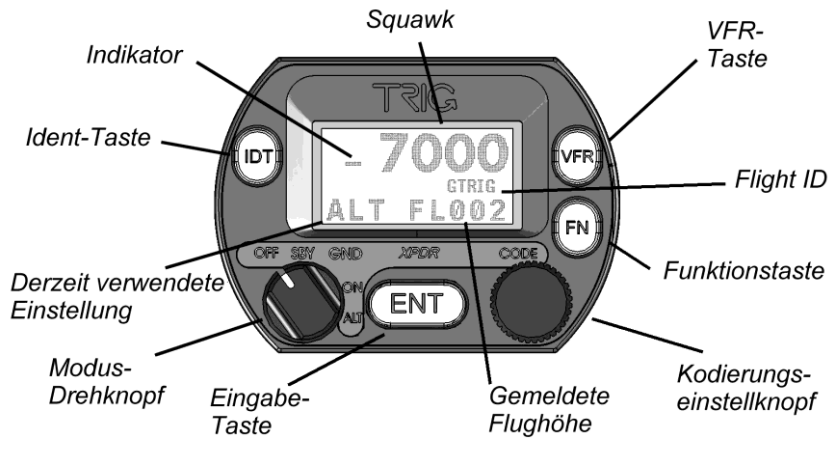

## Display

Das Display zeigt folgendes an: Den Modus des Transponders, die ausgesendete Druck-Höhe, den Squawk-Code und die Flight ID. Der Indikator blinkt, wenn der Transponder auf Anfragen antwortet.

Die Druck-Höhe wird als Flugfläche (FL) angezeigt, d.h. die Druck-Höhe in Schritten von 100 Fuß. In einer Nicht-Standardatmosphäre kann die angezeigte Druck-Höhe von der des Höhenmessers abweichen. Die Flughöhe wird in jedem Fall jedoch vom ATC Radar korrekt wiedergegeben.

## Modus-Drehknopf

Mit dem linken Drehknopf lässt sich das Gerät an- und ausschalten; gleichzeitig lässt sich der Modus bestimmen, in dem der Transponder operieren soll.

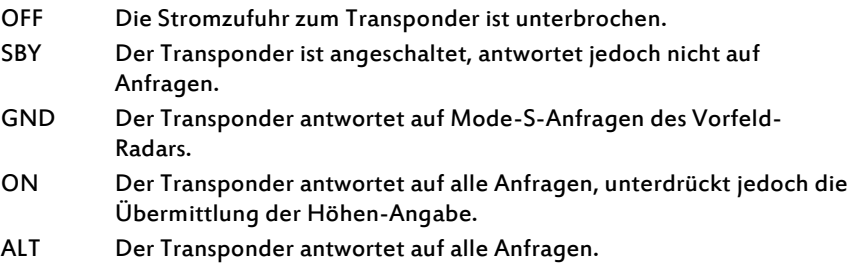

# DE

Im Flug sollte der Transponder im Modus ALT arbeiten, außer die Flugsicherung fordert dies per Funk anders an. Am Boden auf dem Rollfeld sollte der Modusschalter auf GND eingestellt sein, es sei denn, das Luftfahrzeug (LFZ) hat einen Bodensicherheitsschalter. Flugzeuge mit einem Bodensicherheitsschalter wählen automatisch GND, wenn das LFZ gelandet ist.

## Drucktasten

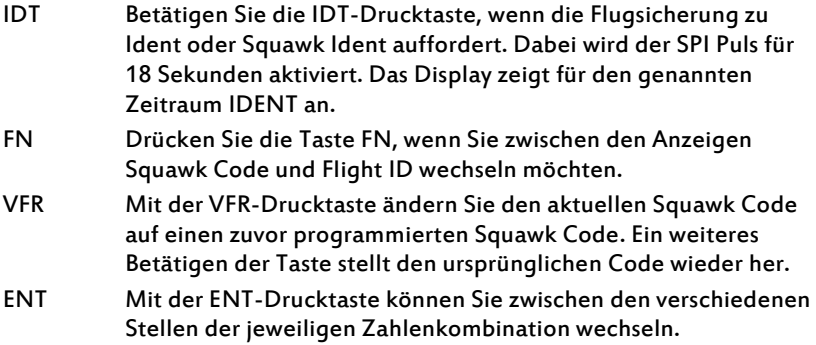

# Code-Drehknopf

Mit dem rechten Drehknopf ändern Sie Squawk Code oder Flight ID. Dabei wählen Sie zuerst per FN-Taste die Anzeige aus, die Sie ändern möchten. Sie aktivieren die erste Stelle der Zahlenreihe, indem Sie den Knopf drehen. Haben Sie die gewünschte Stelle eingestellt, drücken Sie ENTER, und Sie können die nächste Stelle ändern. Haben Sie alle Stellen eingestellt, drücken Sie ein letztes Mal ENT. Damit aktivieren Sie den neuen Code, den Sie ausgewählt haben und ersetzen damit den alten, zuvor aktiven Code. Sie haben jeweils ca. 7 Sekunden Zeit, eine Stelle zu ändern. Überschreiten Sie diese Zeit, löscht das Gerät Ihre Einstellung und kehrt zur alten Anzeige zurück.

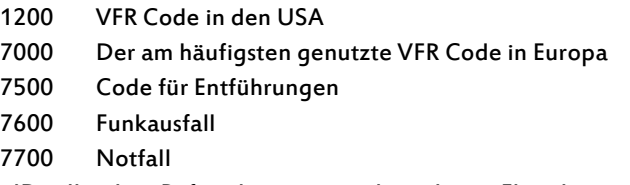

Die Flight ID sollte dem Rufzeichen entsprechen, das im Flugplan vermerkt ist. Falls kein Flugplan ausgefüllt wurde, sollte das Kennzeichen des LFZ als Flight ID genutzt werden. Benutzen Sie nur Buchstaben und Zahlen. Wenn die Flight ID kürzer als 8 Stellen ist, geben Sie Leerzeichen als Endzeichen ein.

#### Die Alticoder-Aufheizzeit

Der eingebaute Alticoder benutzt einen Temperatur-abhängigen Sensor. Ein kleines eingebautes Heiz-Element stellt sicher, dass der Alticoder in optimaler Umgebung arbeiten kann. Bei Temperaturen unter Null kann es demnach sein, dass erst leicht verzögert die Flughöhe angezeigt wird. Bei außerordentlich niedrigen Temperaturen kann es manchmal mehrere Minuten dauern, bis eine Höhen-Angabe angezeigt werden kann. Entsprechend sollte der Transponder - im GND-Modus - eingeschaltet sein, bevor das Flugzeug zur Startbahn rollt, so dass der Sensor optimal arbeitet, wenn Sie sich in der Luft befinden.

#### Betrieb bei niedrigen Temperaturen

Der Transponder ist bis zu einer Temperatur von -25 Grad Celsius zugelassen. In diesen extremen Bedingungen kann es vorkommen, dass die Leistungsfähigkeit des Displays beeinträchtigt wird. Die Beeinträchtigungen beim Display sind in der Regel bereits dann gelöst, wenn sich das Cockpit aufwärmt.

#### Warnmeldungen

Falls eine Störung auftritt, meldet der Transponder dies sofort. Die Anzeige WARNING leuchtet auf; zusätzlich wird eine kurze Beschreibung des Problems angezeigt. Es ist nun von der Art des Problems abhängig, ob der Transponder weiterhin auf Anfragen antwortet. Übermitteln Sie diese Fehlermeldung an Ihren Avionik-Fachbetrieb. Drücken Sie ENT, und die Fehlermeldung erlischt. Falls das Problem weiterhin besteht, wird der Transponder dies entsprechend melden.

#### Fehlermeldungen

Die Anzeige FAULT leuchtet auf, falls der Transponder einen internen großen Fehler entdeckt. Zusätzlich wird eine kurze Beschreibung des Problems angezeigt. Es wird nun nicht mehr auf Anfragen reagiert. Einige Fehler können einfach dadurch behoben werden, indem der Transponder aus- und dann gleich wieder angeschaltet wird. Dies kann allerdings nur übergangsweise von Hilfe sein, da jeder FAULT auf ein internes Problem des Transponders selbst oder seiner Installation hindeutet. Auch hier gilt: Übermitteln Sie die Fehlermeldung an Ihren Avionik-Fachbetrieb.

#### Konfigurationsmodus

Das System wird beim Einbau von Ihrem Avionik-Installateur konfiguriert. Die Konfiguration beinhaltet die Eingabe der Mode-S-LFZ-Adresse, die Anpassung an das LFZ-System, LFZ-Kategorie und den vorprogrammierten VFR-Code. Um diese Einstellungen zu sehen oder zu ändern, muss der Transponder im sogenannten Konfigurationsmodus gestartet werden.

#### Starten Sie den Konfigurationsmodus des Transponder niemals im Flug. Setzen Sie sich mit Ihrem Avionik-Fachbetrieb in Verbindung, bevor Sie die Konfiguration ändern.

Sie starten den Transponder im Konfigurationsmodus, indem Sie den Transponder anschalten währenddessen Sie die FN Taste gedrückt halten. Die einzelnen Menüpunkte in der Konfiguration können in der üblichen Weise, mit Code-Drehknopf und ENT-Drucktaste, verändert werden. Per FN können Sie schnell zwischen den einzelnen Menüpunkten wechseln. Nach Abschluss der Konfiguration schalten Sie den Transponder aus. Die neue Konfiguration wird benutzt, sobald der Transponder wieder neu eingeschaltet wird. Die Konfigurationsdaten sind im Steuerelement und nicht im eigentlichen Transponder gespeichert. Falls Sie die eigentliche Transponder-Einheit in einem Flugzeug auswechseln, gleichzeitig aber das Steuerelement beibehalten, benötigen Sie keine Neu-Konfiguration. Sie benötigen genau dann eine Neu-Konfiguration, wenn Sie das Steuerelement austauschen.

#### Trig Avionics Limited

Building 4, Heriot Watt Research Park Riccarton, Currie EH14 4AP, UK

Tel: +44 (0)131 449 8810 Fax: +44 (0)131 449 8811

support@trig-avionics.com www.trig-avionics.com